## **Connexion à AbulEdu avec Mac OS X**

Pour se connecter à AbulEdu depuis un ordinateur utilisant le système d'exploitation Mac OS X, il faut s'assurer d'abord d'avoir installé X11 qui est donné comme logiciel optionnel dans le DVD original d'installation de Mac OS X.

Ensuite on lance Terminal et on donne la commande

```
macosx:~ X -query servecole :1
```
et quelques instants après vous aurez la fenêtre de connexion d'AbuleEdu à plein écran. Cela peu être genant car se superpose avec toute autre application mac que vous pouvez avoir ouvertes et le passage de l'une à l'autre est parfois problematique. Si on dispose de Mac OS X 10.5 (Leopard) il est conseillé de activer Spaces dans le préferences, et d'associer Terminal à un espace autre de celui utilisé pour toute autre application. Lorsque on lancera la c

From: <https://docs.abuledu.org/>- **La documentation d'AbulÉdu**

Permanent link: **<https://docs.abuledu.org/abuledu/administrateur/configbasemacos?rev=1243067427>**

Last update: **2009/05/23 10:30**

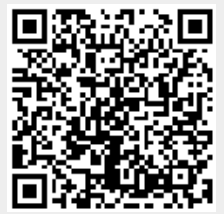